## **パソコンが急に動かなくなった時の対処⽅法(シャットダウン)**

**何もしていないのに急にパソコンが動かなくなりました!どこを押しても反応しません! どうしたらいいですか︕**

**パソコンがフリーズした状態です。原因はさまざまありますが再起動をお試しください。 データを保存していなかった場合は作成していたファイルはすべて消えます。 電源ボタンを押して終了すると故障の原因になりますのでご注意ください。**

## **1.キーボードのショートカットキー「Ctrl」+「Alt」+「Del (Delete) 」を押す**

キーボードの「Ctrl」キーと「Alt」キーと「Del(Delete)」キーを同時に押します。

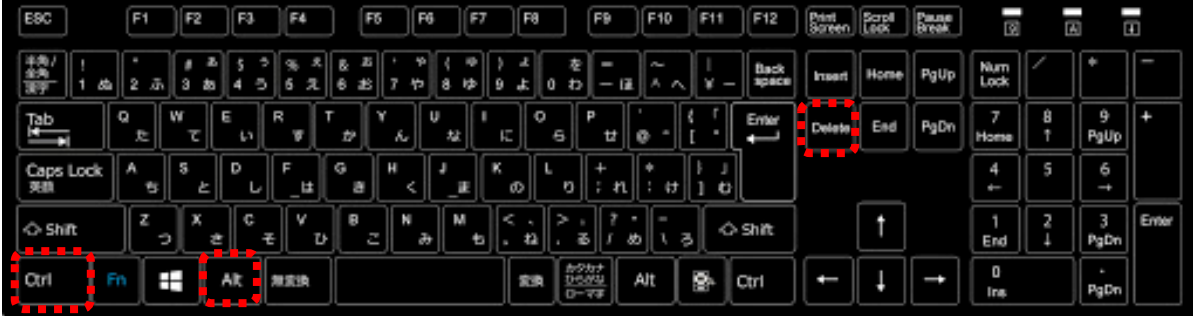

※キーボード配列はメーカーによって異なります。

## 2. 青い画面にメニューが表示される

Q

A

電源マークから「シャットダウン」を選択します。

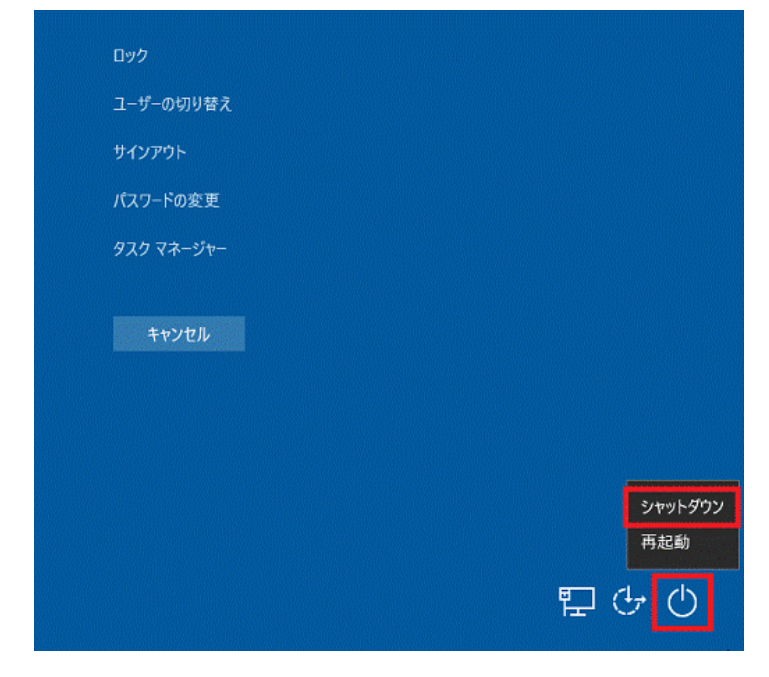

3.完全にパソコンが動かない状態 (音がしない) になったら、再度パソコン本体の電源を押す

何もメッセージがなく、パソコンが立ち上がったら利用できます。

**【便利ノート】**

**指⽰通りに実⾏をしてもシャットダウンできない場合、パソコン本体の電源を 5 秒ほど⻑押ししてください。**

**ただし、何度もパソコン本体から電源を切っていると故障につながることがありますので、やむを得ない場合にのみ⾏ってくださ い。最悪の場合パソコンが壊れてしまい、パソコンの中にあったデータすべてが消えます。 パソコンが頻繁にフリーズするようになったら、原因をお調べすることをお勧めします。**

**データはこまめに USB や外付け HDD などに保存をしましょう。**